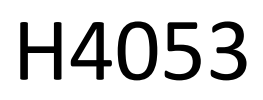

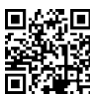

# GoSmart āra akumulatora kamera IP-200 / IP-210 SNAP ar Wi-Fi

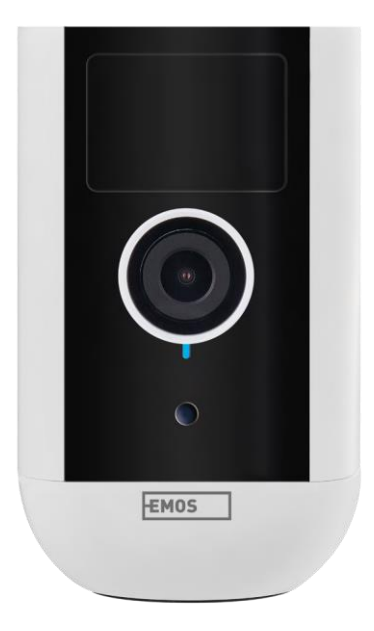

## ~? Saturs

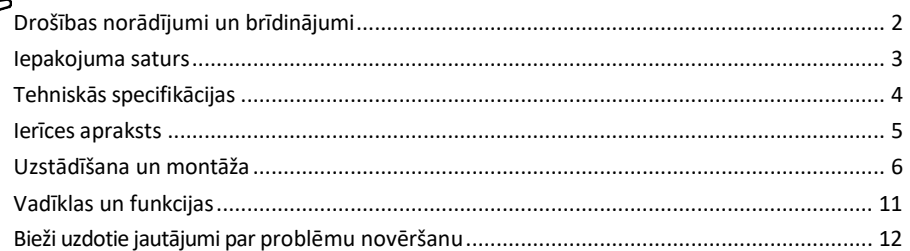

## <span id="page-1-0"></span>Drošības norādījumi un brīdinājumi

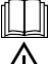

Pirms ierīces lietošanas izlasiet lietošanas instrukciju.

Ievērojiet šajā rokasgrāmatā sniegtos drošības norādījumus.

Neizmetiet elektroierīces kā nešķirotus sadzīves atkritumus, izmantojiet šķiroto atkritumu savākšanas punktus. Sazinieties ar vietējo pašvaldību, lai iegūtu jaunāko informāciju par savākšanas punktiem. Ja elektroierīces tiek apglabātas a t kr it u m u p o lig o n o s, bīstamās vielas var nokļūt gruntsūdeņos.

un nokļūt pārtikas ķēdē un kaitēt jūsu veselībai.

Netīrumu tīrīšanai no ierīces ārpuses neizmantojiet ūdeni vai ķimikālijas. Vienmēr izmantojiet sausu drānu, lai novērstu mehāniskus bojājumus un elektrošoku.

Nepieslēdziet strāvas vadu strāvas kontaktligzdai ar slapjām vai mitrām rokām, jo pastāv elektrošoka risks. Nedemontējiet, neremontējiet un nemodificējiet iekārtu paši. Šāda rīcība var izraisīt ugunsgrēku, elektrošoku vai neatgriezeniskus bojājumus.

EMOS spol. s r.o. paziņo, ka izstrādājumi H4053, H4063 atbilst pamatprasībām un citiem attiecīgajiem direktīvu noteikumiem. Iekārtas var brīvi ekspluatēt ES.

Atbilstības deklarācija ir atrodama tīmekļa vietnē http://www.emos.eu/download.

Iekārtu var ekspluatēt, pamatojoties uz vispārējo atļauju Nr. VO-R/10/07.2021-8 ar grozījumiem.

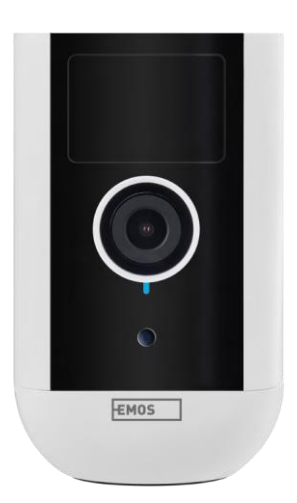

## <span id="page-2-0"></span>Iepakojuma

saturs Kameras bloks Barošanas adapteris USB kabelis Magnētiskais stiprinājums Grozāms stiprinājums Skrūvju komplekts Rokasgrāmata

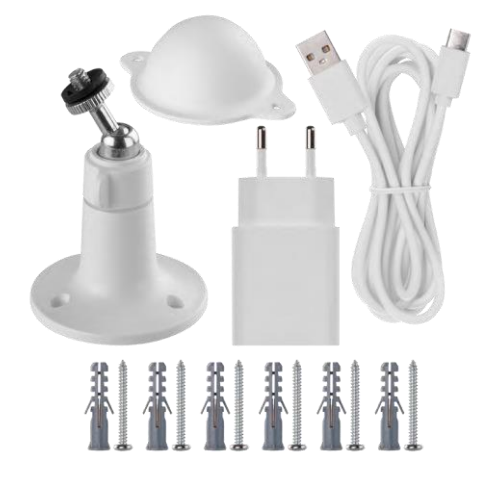

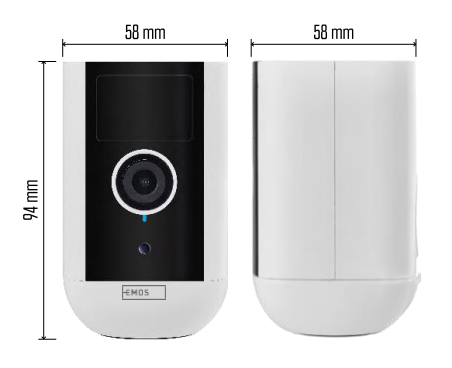

### <span id="page-3-0"></span>Tehniskās specifikācijas

Barošanas avots: līdzstrāva 5 V/1 A Izmēri: 58 × 58 × 94 mm Tīrais svars: 225 g Rezolūcija: H4053 - 1 920 × 1 080 / H4063 - 2 592 x 1 944 Sensors: H4053 - 1/2,9'' 2 megapikseļu CMOS / H4063 - 1/2,7'' 5 megapikseļu CMOS. Akumulatora ietilpība: 9 000 mAh PIR uztveršanas diapazons: 9 m PIR lenkis: 120° Objektīvs: 3,2 mm, F2,0 Uzglabāšana: SD karte (maks. 128 GB, FAT32), mākoņglabāšana Aizsardzības pakāpe: IP65 APP: EMOS GoSmart Android un iOS Savienojamība: 2,4 GHz Wi-Fi (IEEE802.11b/g/n) Frekvenču josla: 2,400-2,4835 GHz Maksimālais lietotāju skaits: 4

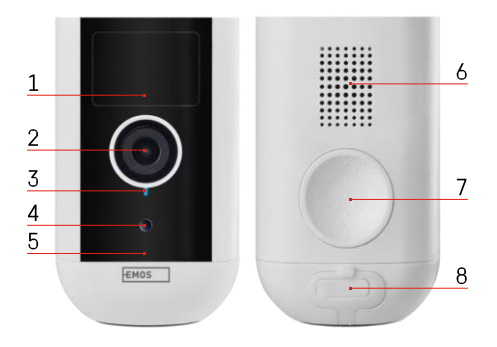

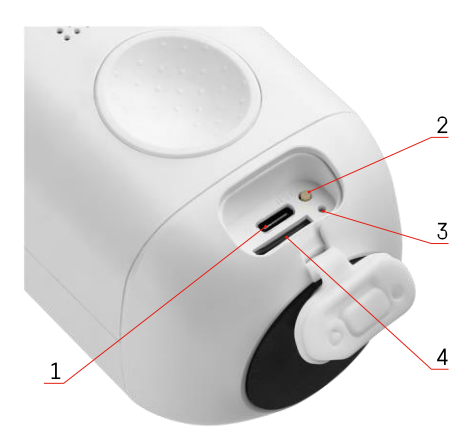

## <span id="page-4-0"></span>Ierīces apraksts

- 1 PIR sensors
- 2 Objektīvs
- 3 Stāvokļa indikators
	- LED indikators ir s a r k a n s : tīkla iestatījumi nav p a r e i z i .
	- LED mirgo sarkanā krāsā: kamera gatavojas izveidot savienojumu ar Wi-Fi tīklu.
	- Gaismas diode ātri mirgo sarkanā krāsā: tagad ir izveidots savienojums ar Wi-Fi tīklu.
	- LED indikators ir zils: kamera darbojas pareizi.
- 4 Gaismas sensors (tiek izmantots, lai atšķirtu dienu no nakts)
- 5 Mikrofons
- 6 Runātājs
- 7 Magnētiskā turētāja stiprinājuma vieta
- 8 Ūdensnecaurlaidīgs vāciņš uzlādes pieslēgvietai un vadības pogām. Mazāku iekšējo vācinu var atvērt, var pievienot strāvas kabeli un saglabāt IP aizsardzību. pat uzlādes laikā.
- 1 Uzlādes ports
- 2 Atiestatīšanas poga nospiediet RESET pogu uz 5 sekundēm, lai atjaunotu ierīces rūpnīcas iestatījumus.
- 3 Uzlādes gaisma:
	- LED indikators ir sarkans: akumulators tiek uzlādēts.
	- LED indikators ir zils: uzlāde ir pabeigta. 4
- SD kartes slots

Paziņojums

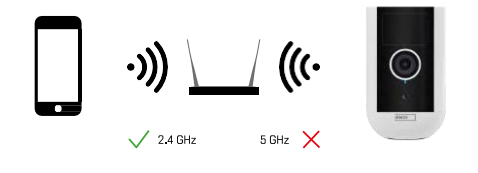

Kamera atbalsta tikai 2,4GHz Wi-Fi (neatbalsta 5GHz).

## <span id="page-5-0"></span>Uzstādīšana un montāža Magnētiskā turētāja uzstādīšana

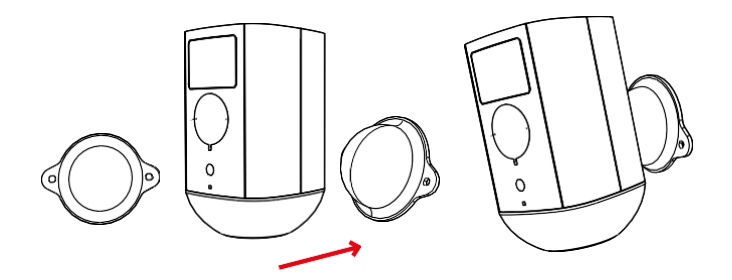

- 1. Novietojiet kronšteinu vēlamajā vietā un pēc tam ar skrūvēm to pieskrūvējiet.
- 2. Uzlieciet kameru uz magnētiskā stiprinājuma un pēc vajadzības noregulējiet virzienu.

#### Grozāmā kronšteina uzstādīšana

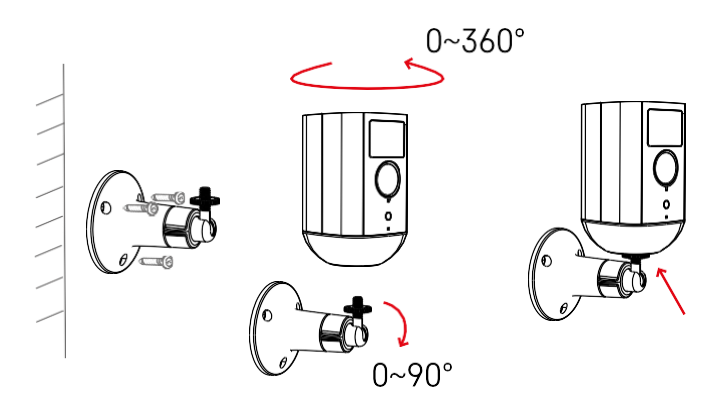

Novietojiet kronšteinu vēlamajā vietā un pēc tam ar skrūvēm to pieskrūvējiet.

- 1. Uzlieciet kameru uz grozāmā stiprinājuma un pēc vajadzības noregulējiet virzienu.
- 2. Pēc kameras stāvokļa iestatīšanas nostipriniet to ar skrūvi.

#### Savienošana ar lietotni

EMOS GoSmart lietotnes instalēšana

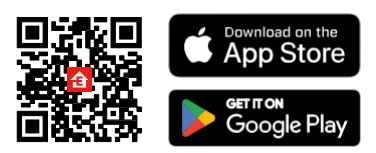

Lietotne ir pieejama Android un iOS operētājsistēmām, izmantojot Google Play un App Store. Lai lejupielādētu lietotni, lūdzu, noskenējiet attiecīgo QR kodu.

EMOS GoSmart mobilā lietotne

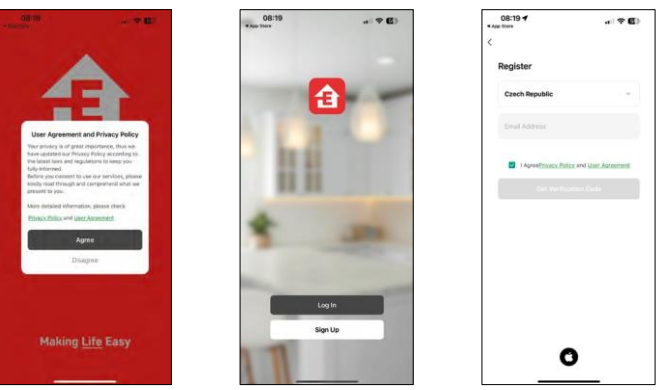

Atveriet lietotni EMOS GoSmart, apstipriniet konfidencialitātes politiku un noklikšķiniet uz Piekrītu. Izvēlieties reģistrācijas iespēju.

Ievadiet derīgas e-pasta adreses nosaukumu un izvēlieties paroli. Apstipriniet savu piekrišanu privātuma politikai. Izvēlieties reģistrēties.

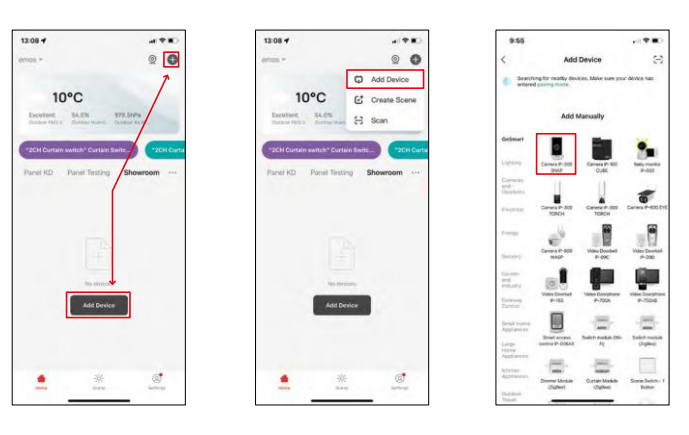

Atlasiet Pievienot ierīci.

Izvēlieties GoSmart produktu kategoriju un atlasiet kameru IP-200 / IP-210 ierīci.

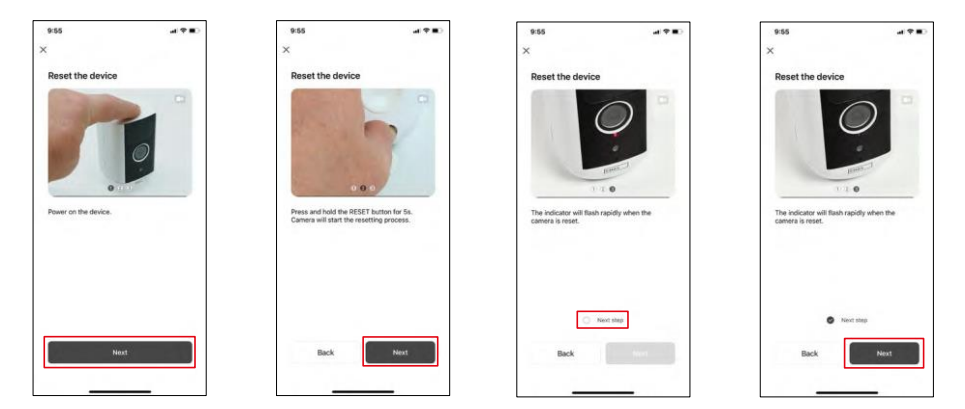

Ieslēdziet ierīci, turot nospiestu augšpusē esošo pogu.

Atiestatiet ierīces darbību, izmantojot RESET pogu zem gumijas aizsargapvalka kameras aizmugurē. Pārliecinieties, ka mirgo sarkanais LED.

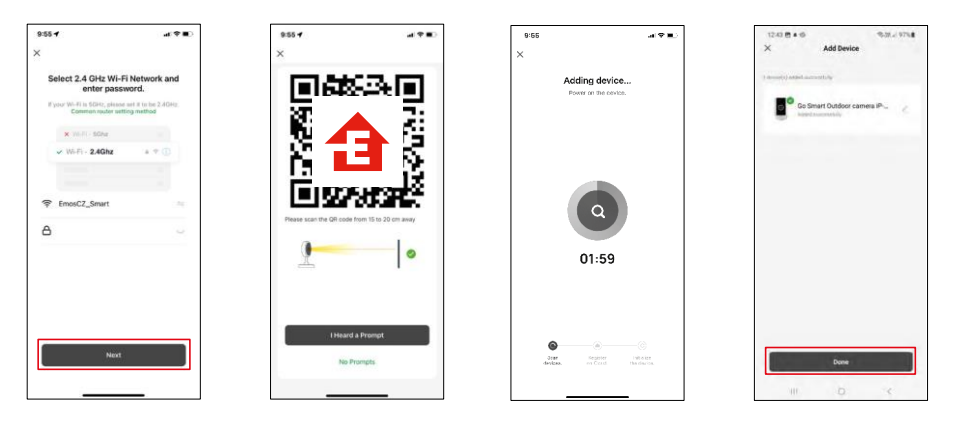

Ievadiet sava Wi-Fi tīkla nosaukumu un paroli. Šī informācija paliek šifrēta un tiek izmantota, lai kamera varētu sazināties ar jūsu mobilo ierīci attālināti.

Jūsu mobilās ierīces displejā parādīsies QR kods.

Novietojiet QR kodu kameras objektīva priekšā.

Pārliecinieties, ka ir atskanējis veiksmīgas savienošanas signāls. Ierīce tiek

automātiski atrasta.

Ierīce atrodas.

Apstipriniet ar pogu Done.

### Ikonas un indikatori

Lietojumprogrammas vadības ierīču apraksts

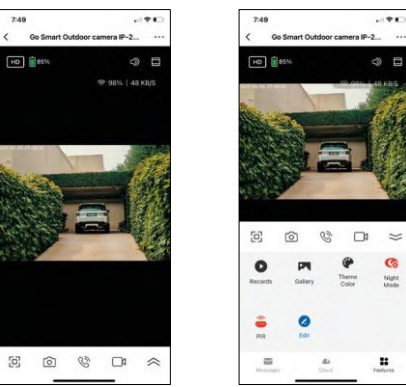

 $\sim$ 

**G** 

Night<br>Mode

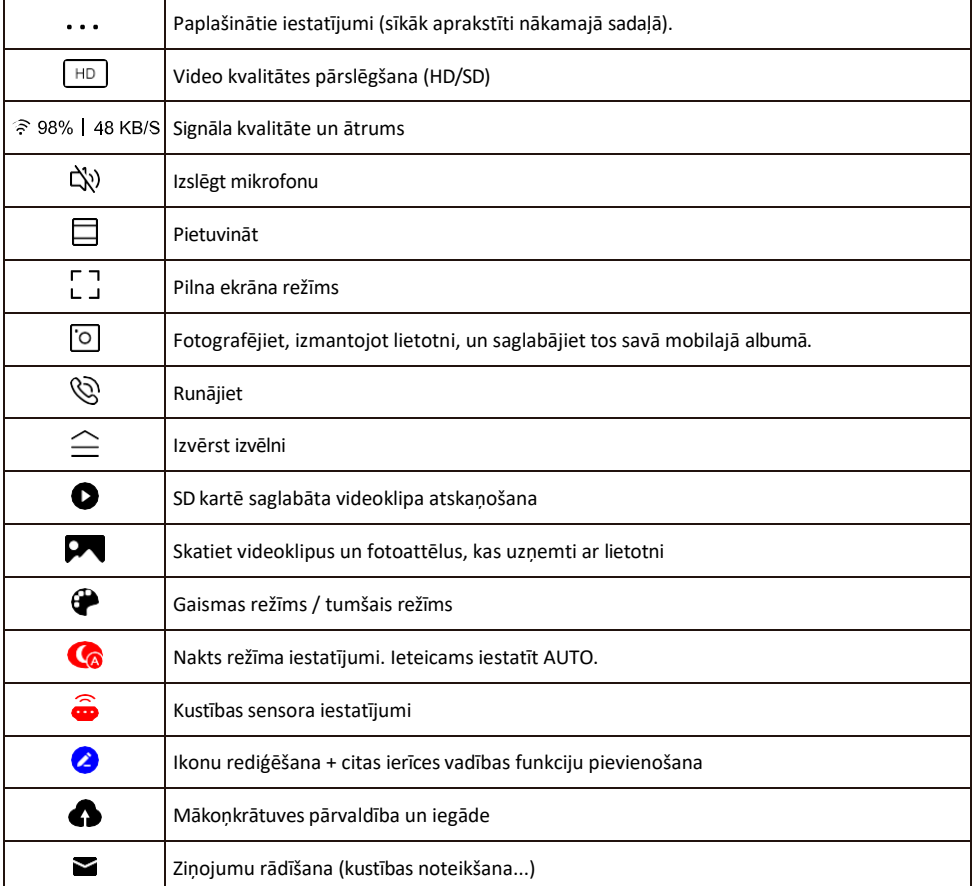

#### Paplašinājuma iestatījumu

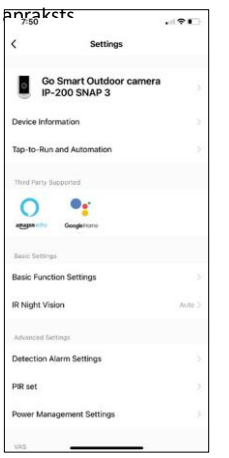

- apraksts Informācija par ierīci pamatinformācija par ierīci un tās īpašnieku.
	- Pieskarieties pieskārieniem un automatizācijai skatiet ierīcei piešķirtās ainas un automatizācijas. Skatuvju izveide ir iespējama tieši lietojumprogrammas galvenajā izvēlnē sadaļā "Skatuves". H4053 gadījumā tā varētu būt, piemēram, automātika, kurā no

plkst. 18:00 līdz plkst. 7:00 tiek iestatīta mazāka kustības noteikšanas jutība.

- Pamatfunkciju iestatījumi Ieslēdziet/izslēdziet pamata vadības funkcijas, piemēram, automātisko ekrāna rotāciju vai ūdenszīmi ar laika un datuma rādīšanu. Vēl viens svarīgs iestatījums ir iespēja izvēlēties vienvirziena vai divvirzienu sazinu.
- IR nakts redzamība nakts režīma iestatījums.
- Atklāšanas trauksmes iestatījumi Trauksmes iestatījumi.
- Aktivitātes zona iestatiet zonu, kurā kamera fiksē kustību. Piemēram, ja kamera uztver ceļu, jūs nevēlaties, lai kamera jūs brīdinātu par katru garāmbraucošo automašīnu, tāpēc šī funkcija ļauj jums izvēlēties zonu, kuru uztvers kustības sensors.

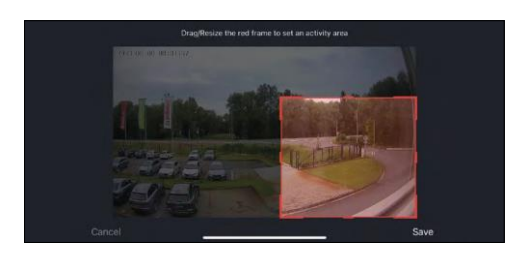

- Cilvēka ķermeņa filtrēšana cilvēka ķermeņa kontūru atpazīšana. Ieslēdzot šo funkciju, ierīcei nav jābrīdina par katru kustību, bet tikai tad, kad tā atpazīst cilvēka ķermeni.
- PIR komplekts kustības sensora ieslēgšana/izslēgšana un tā jutības iestatīšana.
- Enerģijas pārvaldības iestatījumi parāda pašreizējo akumulatora stāvokli, barošanas avotu un informē, ja akumulatora uzlādes līmenis samazinās zem noteiktā procenta.
- Paziņojums bezsaistes režīmā lai izvairītos no pastāvīgiem atgādinājumiem, tiks nosūtīts paziņojums, ja ierīce būs bezsaistes režīmā ilgāk par 30 minūtēm.
- Mākoņglabāšana mākoņglabāšanas iestatījumi. Mākonis nav iekļauts komplektācijā, bet to var iegādāties papildus, izmantojot lietotni.
- Paziņojums bezsaistes režīmā lai izvairītos no pastāvīgiem atgādinājumiem, t i k s nosūtīts paziņojums, ja ierīce būs bezsaistes režīmā ilgāk par 30 minūtēm.
- Biežāk uzdotie jautājumi un atsauksmes apskatiet visbiežāk uzdotos jautājumus un to risinājumus, kā arī iespēju nosūtīt
	- jautājumu/priekšlikumu/atgriezenisko saiti tieši mums.
- Kopīgot ierīci kopīgojiet ierīces pārvaldību ar citu lietotāju
- Pievienot sākuma ekrānam ikonas pievienošana tālruņa sākuma ekrānam. Veicot šo soli, jums nav katru reizi jāatver ierīce, izmantojot lietotni, bet vienkārši noklikšķiniet tieši uz šīs pievienotās ikonas, un tā jūs aizvedīs tieši uz kameras skatu.
- Ierīces atjaunināšana Ierīces atjaunināšana. Iespēja iespējot automātiskos atjauninājumus
- Noņemt ierīci noņemiet un iztvaicējiet ierīci. Svarīgs solis, ja vēlaties mainīt ierīces īpašnieku. Pēc ierīces pievienošanas programmai ierīce ir savienota pārī, un to nevar pievienot ar citu kontu.

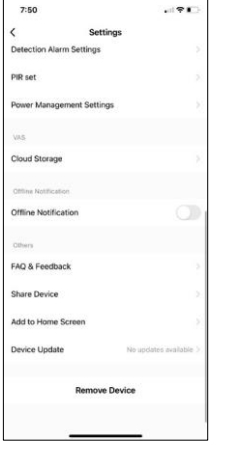

## <span id="page-10-0"></span>Vadīklas un funkcijas

#### Ierakstīšana SD kartē

Viena no mājas drošības sistēmas pamatfunkcijām ir SD kartes ierakstīšanas funkcija.

Kamera darbojas no akumulatora, tāpēc, lai taupītu akumulatoru un SD kartes vietu, tā neveic nepārtrauktu ierakstu, bet tikai dažas sekundes, tiklīdz PIR sensors konstatē kustību.

Kamera atbalsta SD kartes ar maksimālo izmēru 128 GB FAT32 formātā. Tomēr pietiek ar 32 GB SD kartēm. Kad SD karte ir pilna, ieraksti tiek automātiski pārrakstīti.

Norādījumi, kā iespējot SD kartes funkciju:

- 1. Ievietojiet Micro SD karti atbilstošajā slotā zem gumijas izolācijas kameras aizmugurē.
- 2. Atveriet papildu ierīces iestatījumus un atlasiet "Uzglabāšanas iestatījumi".
- 3. Formatējiet SD karti. PIEZĪME: Formatējot SD karti, neizslēdziet programmu un nepārtrauciet procesu.
- 4. Ieslēdziet PIR sensoru un iestatiet nepieciešamo jutību. Iestatījumos ir iespēja ieslēgt/izslēgt cilvēka ķermeņa atpazīšanu, lai novērstu trauksmes signālus, kad kamera konstatē, piemēram, dzīvnieka vai koka kustību. Izmantojot

Varat arī noteikt "darbības zonu", kurā vēlaties, lai kamera konstatē kustību (piemēram, nevēlaties, lai kamera brīdina par katru automašīnu, kas brauc pa ceļu, kuru kamera var redzēt).

5. Kad kamera konstatē kustību, tā ieraksta arī dažas sekundes ilgu videoierakstu, kas redzams ikonā:

## <span id="page-11-0"></span>Bieži uzdotie jautājumi par problēmu novēršanu

Nevaru savienot ierīces pārī. Ko es varu darīt?

 $-21$ 

- Pārliecinieties, vai izmantojat 2,4 GHz Wi-Fi tīklu un vai ir pietiekami spēcīgs signāls.
- Atļaujiet lietotnei visas atļaujas iestatījumos
- Pārliecinieties, ka izmantojat jaunāko mobilās operētājsistēmas versiju un jaunāko lietotnes versiju.

Viņi var dzirdēt mani ārā, bet es nevaru dzirdēt skaņu ārā / Es varu dzirdēt skaņu ārā, bet viņi nevar dzirdēt mani.

- Pārliecinieties, ka esat piešķīris visas atļaujas lietotnei, jo īpaši mikrofonam.
	- Problēma var būt arī vienvirziena saziņa. Ja apakšā redzat šo ikonu: $\bigcup$ . tas nozīmē, ka ierīcei ir iestatīta vienvirziena saziņa.
	- Lai to labotu, atveriet izvēlni "Pamatfunkciju iestatījumi" un iestatiet "Sarunas režīms" uz "Divvirzienu sarunu". Šo izvēlni var atrast paplašinājuma iestatījumos (skat. nodaļu "Paplašinājuma iestatījumu apraksts").
	- Pareizā divvirzienu saziņas ikona izskatās šādi:  $\mathbb{Q}$

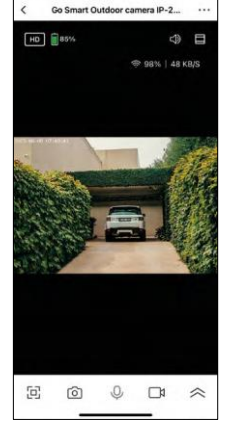

 $7:49$ 

Es nesaņemu paziņojumus, kāpēc?

- Atļaujiet lietotnei visas atļaujas iestatījumos
- Ieslēdziet paziņojumus lietotnes iestatījumos (Iestatījumi -> Lietotņu paziņojumi).

Kādu SD karti varu izmantot?

• SD karte ar maksimālo atmiņas ietilpību 128 GB un minimālo ātruma klasi CLASS 10 FAT32 formātā.

Vai, kad SD kartes atmiņa ir pilna, vecākie ieraksti tiek automātiski pārrakstīti vai arī lietotājam tie ir jāizdzēš manuāli?

• Jā, ieraksti tiek pārrakstīti automātiski.

Kas var izmantot aprīkojumu?

- Objektiem vienmēr jābūt administratoram (īpašniekam).
- Administrators var koplietot aprīkojumu ar pārējiem mājsaimniecības locekļiem un piešķirt viņiem tiesības.